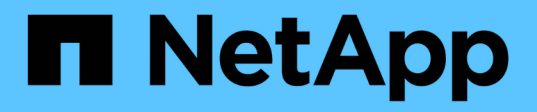

### **Ejemplo de trabajos de alto rendimiento para implementaciones AIPod**

NetApp Solutions

NetApp May 10, 2024

This PDF was generated from https://docs.netapp.com/es-es/netapp-solutions/ai/aicp\_execute\_a\_singlenode ai workload.html on May 10, 2024. Always check docs.netapp.com for the latest.

# **Tabla de contenidos**

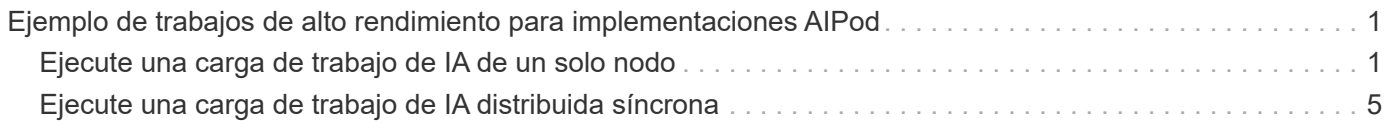

## <span id="page-2-0"></span>**Ejemplo de trabajos de alto rendimiento para implementaciones AIPod**

### <span id="page-2-1"></span>**Ejecute una carga de trabajo de IA de un solo nodo**

Para ejecutar una tarea DE IA y ML de un solo nodo en el clúster de Kubernetes, realice las siguientes tareas desde el host de puesta en marcha. Con Trident, puede crear de forma rápida y sencilla un volumen de datos, con potencialmente petabytes de datos al que se puede acceder una carga de trabajo de Kubernetes. Para que un volumen de datos de este tipo sea accesible desde un pod de Kubernetes, solo tiene que especificar una RVP en la definición del pod.

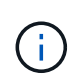

En esta sección se supone que ya ha realizado un contenedor (en el formato de contenedor de Docker) con la carga de trabajo específica DE IA y ML que intenta ejecutar en su clúster de Kubernetes.

1. Los siguientes comandos de ejemplo muestran la creación de un trabajo de Kubernetes para una carga de trabajo de prueba de ImageNET que utiliza el conjunto de datos de TensorFlow. Para obtener más información acerca del conjunto de datos ImageNET, consulte ["Sitio web de ImageNET".](http://www.image-net.org)

Este trabajo de ejemplo solicita ocho GPU y, por lo tanto, puede ejecutarse en un solo nodo de trabajo de GPU con ocho o más GPU. Este trabajo de ejemplo se puede enviar en un clúster para el que no hay un nodo de trabajo con ocho o más GPU o esté ocupado actualmente con otra carga de trabajo. Si es así, el trabajo permanece en estado pendiente hasta que dicho nodo de trabajo esté disponible.

Además, para maximizar el ancho de banda de almacenamiento, el volumen que contiene los datos de entrenamiento necesarios se monta dos veces en el pod que crea este trabajo. Otro volumen también se monta en el pod. Este segundo volumen se utilizará para almacenar resultados y métricas. Estos volúmenes se hacen referencia en la definición de trabajo utilizando los nombres de las RVP. Para obtener más información sobre los trabajos de Kubernetes, consulte ["Documentación oficial sobre Kubernetes".](https://kubernetes.io/docs/concepts/workloads/controllers/jobs-run-to-completion/)

An emptyDir volumen con un medium valor de Memory está montado en /dev/shm en el pod que crea este trabajo de ejemplo. El tamaño predeterminado de /dev/shm El volumen virtual que se crea automáticamente mediante el tiempo de ejecución del contenedor Docker puede en ocasiones ser insuficiente para las necesidades de TensorFlow. Montaje de un emptyDir volumen como en el ejemplo siguiente proporciona un tamaño suficiente /dev/shm volumen virtual. Para obtener más información acerca de emptyDir volúmenes, consulte ["Documentación oficial sobre Kubernetes".](https://kubernetes.io/docs/concepts/storage/volumes/)

El contenedor único que se especifica en esta definición de trabajo de ejemplo se proporciona un securityContext > privileged valor de true. Este valor significa que el contenedor tiene acceso raíz en el host de forma efectiva. Esta anotación se utiliza en este caso porque la carga de trabajo específica que se está ejecutando requiere acceso raíz. Específicamente, una operación de caché clara que ejecuta la carga de trabajo requiere acceso raíz. Si esto o no privileged: true la anotación es necesaria depende de los requisitos de la carga de trabajo específica que se esté ejecutando.

```
$ cat << EOF > ./netapp-tensorflow-single-imagenet.yaml
apiVersion: batch/v1
kind: Job
metadata:
```

```
  name: netapp-tensorflow-single-imagenet
spec:
   backoffLimit: 5
    template:
      spec:
        volumes:
        - name: dshm
          emptyDir:
           medium: Memory
        - name: testdata-iface1
          persistentVolumeClaim:
            claimName: pb-fg-all-iface1
        - name: testdata-iface2
          persistentVolumeClaim:
            claimName: pb-fg-all-iface2
        - name: results
          persistentVolumeClaim:
            claimName: tensorflow-results
        containers:
        - name: netapp-tensorflow-py2
          image: netapp/tensorflow-py2:19.03.0
          command: ["python", "/netapp/scripts/run.py", "--
dataset dir=/mnt/mount 0/dataset/imagenet", "--dgx version=dgx1", "--
num_devices=8"]
          resources:
            limits:
              nvidia.com/gpu: 8
          volumeMounts:
          - mountPath: /dev/shm
           name: dshm
        - mountPath: /mnt/mount 0
            name: testdata-iface1
        - mountPath: /mnt/mount 1
            name: testdata-iface2
          - mountPath: /tmp
            name: results
          securityContext:
            privileged: true
        restartPolicy: Never
EOF
$ kubectl create -f ./netapp-tensorflow-single-imagenet.yaml
job.batch/netapp-tensorflow-single-imagenet created
$ kubectl get jobs
NAME COMPLETIONS DURATION AGE
netapp-tensorflow-single-imagenet 0/1 24s 24s
```
2. Confirme que el trabajo que ha creado en el paso 1 se está ejecutando correctamente. El siguiente comando de ejemplo confirma que se creó un solo pod para el trabajo, tal como se especifica en la definición de trabajos, y que este pod se ejecuta actualmente en uno de los nodos de trabajo de la GPU.

```
$ kubectl get pods -o wide
NAME STATUS
RESTARTS AGE
IP NODE NOMINATED NODE
netapp-tensorflow-single-imagenet-m7x92 1/1 Running 0
3m 10.233.68.61 10.61.218.154 <none>
```
3. Confirme que el trabajo que ha creado en el paso 1 se ha completado correctamente. Los siguientes comandos de ejemplo confirman que el trabajo se ha completado correctamente.

\$ kubectl get jobs NAME COMPLETIONS DURATION AGE netapp-tensorflow-single-imagenet 1/1 5m42s 10m \$ kubectl get pods NAME READY STATUS AND READY STATUS AND READY STATUS AND READY STATUS AND READY STATUS RESTARTS AGE netapp-tensorflow-single-imagenet-m7x92 0/1 Completed 0 11m \$ kubectl logs netapp-tensorflow-single-imagenet-m7x92 [netapp-tensorflow-single-imagenet-m7x92:00008] PMIX ERROR: NO-PERMISSIONS in file gds dstore.c at line 702 [netapp-tensorflow-single-imagenet-m7x92:00008] PMIX ERROR: NO-PERMISSIONS in file gds dstore.c at line 711 Total images/sec =  $6530.59125$ ================ Clean Cache !!! ================== mpirun -allow-run-as-root -np 1 -H localhost:1 bash -c 'sync; echo 1 > /proc/sys/vm/drop\_caches' ========================================= mpirun -allow-run-as-root -np 8 -H localhost:8 -bind-to none -map-by slot -x NCCL DEBUG=INFO -x LD LIBRARY PATH -x PATH python /netapp/tensorflow/benchmarks\_190205/scripts/tf\_cnn\_benchmarks/tf\_cnn\_be nchmarks.py --model=resnet50 --batch\_size=256 --device=gpu --force gpu compatible=True --num intra threads=1 --num inter threads=48 --variable update=horovod --batch group size=20 --num batches=500 --nodistortions --num qpus=1 --data format=NCHW --use fp16=True --use tf layers=False --data name=imagenet --use datasets=True --data dir=/mnt/mount 0/dataset/imagenet --datasets parallel interleave cycle length=10 --datasets sloppy parallel interleave=False --num mounts=2 --mount prefix=/mnt/mount %d --datasets prefetch buffer size=2000 --datasets use prefetch=True --datasets num private threads=4 --horovod\_device=gpu > /tmp/20190814 105450 tensorflow horovod rdma resnet50 gpu 8 256 b500 ima genet\_nodistort\_fp16\_r10\_m2\_nockpt.txt 2>&1

4. **Opcional:** limpiar artefactos de trabajo. Los siguientes comandos de ejemplo muestran la eliminación del objeto de trabajo creado en el paso 1.

Cuando se elimina el objeto de trabajo, Kubernetes elimina automáticamente todos los pods asociados.

```
$ kubectl get jobs
NAME COMPLETIONS DURATION
AGE
netapp-tensorflow-single-imagenet 1/1 5m42s
10m
$ kubectl get pods
NAME STATUS
RESTARTS AGE
netapp-tensorflow-single-imagenet-m7x92 0/1 Completed
0 11m
$ kubectl delete job netapp-tensorflow-single-imagenet
job.batch "netapp-tensorflow-single-imagenet" deleted
$ kubectl get jobs
No resources found.
$ kubectl get pods
No resources found.
```
### <span id="page-6-0"></span>**Ejecute una carga de trabajo de IA distribuida síncrona**

Para ejecutar un trabajo de IA y ML multinodo síncrono en un clúster de Kubernetes, lleve a cabo las siguientes tareas en el host de saltos de la puesta en marcha. Este proceso le permite aprovechar los datos almacenados en un volumen de NetApp y utilizar más GPU de las que puede proporcionar un único nodo de trabajo. Consulte la siguiente figura para obtener una descripción de un trabajo de IA distribuido sincrónica.

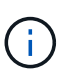

Los trabajos distribuidos síncronos pueden ayudar a aumentar el rendimiento y la precisión de la formación en comparación con los trabajos distribuidos de manera asíncrona. Un análisis de los pros y los contras de los trabajos síncronos frente a los trabajos asincrónicos está fuera del alcance de este documento.

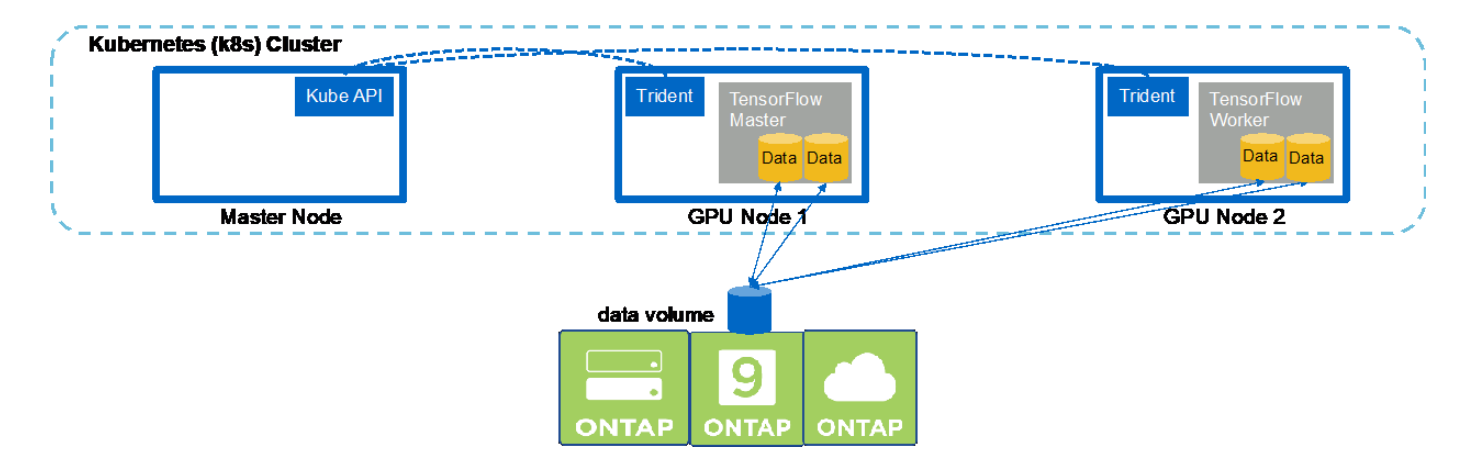

1. En los siguientes comandos de ejemplo, se muestra la creación de un trabajador que participa en la ejecución síncrona y distribuida de la misma tarea de prueba de rendimiento TensorFlow que se ejecutó en un solo nodo en el ejemplo de la sección ["Ejecute una carga de trabajo de IA de un solo nodo"](#page-2-1). En este ejemplo específico, sólo se implementa un único trabajador porque el trabajo se ejecuta en dos nodos de

trabajo.

Esta puesta en marcha de trabajo de ejemplo solicita ocho GPU y, por lo tanto, puede ejecutarse en un único nodo de trabajo de GPU con ocho o más GPU. Si los nodos de trabajo de la GPU tienen más de ocho GPU, para maximizar el rendimiento, es posible que desee aumentar este número para ser igual al número de GPU que disponen los nodos de trabajo. Para obtener más información sobre las puestas en marcha de Kubernetes, consulte ["Documentación oficial sobre Kubernetes"](https://kubernetes.io/docs/concepts/workloads/controllers/deployment/).

En este ejemplo se crea una puesta en marcha de Kubernetes, ya que este trabajador en contenedor específico nunca lo completaría por sí solo. Por lo tanto, no tiene sentido implementarlo usando la construcción de trabajos de Kubernetes. Si su trabajador está diseñado o escrito para completar por sí solo, entonces podría tener sentido utilizar la construcción del trabajo para desplegar a su trabajador.

El POD especificado en esta especificación de implementación de ejemplo recibe una hostNetwork valor de true. Este valor significa que el pod utiliza la pila de red del nodo de trabajo del host en lugar de la pila de red virtual que Kubernetes suele crear para cada pod. Esta anotación se utiliza en este caso porque la carga de trabajo específica depende de Open MPI, NCCL y Horovod para ejecutar la carga de trabajo de forma síncrona distribuida. Por lo tanto, requiere acceso a la pila de red del host. Un debate sobre Open MPI, NCCL y Horovod está fuera del alcance de este documento. Si esto o no hostNetwork: true la anotación es necesaria depende de los requisitos de la carga de trabajo específica que se esté ejecutando. Para obtener más información acerca de hostNetwork consulte ["Documentación oficial](https://kubernetes.io/docs/concepts/policy/pod-security-policy/) [sobre Kubernetes".](https://kubernetes.io/docs/concepts/policy/pod-security-policy/)

```
$ cat << EOF > ./netapp-tensorflow-multi-imagenet-worker.yaml
apiVersion: apps/v1
kind: Deployment
metadata:
    name: netapp-tensorflow-multi-imagenet-worker
spec:
    replicas: 1
    selector:
      matchLabels:
        app: netapp-tensorflow-multi-imagenet-worker
    template:
      metadata:
        labels:
           app: netapp-tensorflow-multi-imagenet-worker
      spec:
        hostNetwork: true
        volumes:
        - name: dshm
           emptyDir:
             medium: Memory
        - name: testdata-iface1
           persistentVolumeClaim:
             claimName: pb-fg-all-iface1
        - name: testdata-iface2
           persistentVolumeClaim:
             claimName: pb-fg-all-iface2
```

```
  - name: results
          persistentVolumeClaim:
            claimName: tensorflow-results
        containers:
        - name: netapp-tensorflow-py2
          image: netapp/tensorflow-py2:19.03.0
          command: ["bash", "/netapp/scripts/start-slave-multi.sh",
"22122"]
          resources:
            limits:
             nvidia.com/gpu: 8
          volumeMounts:
          - mountPath: /dev/shm
            name: dshm
        - mountPath: /mnt/mount 0
            name: testdata-iface1
        - mountPath: /mnt/mount 1
            name: testdata-iface2
          - mountPath: /tmp
            name: results
          securityContext:
            privileged: true
EOF
$ kubectl create -f ./netapp-tensorflow-multi-imagenet-worker.yaml
deployment.apps/netapp-tensorflow-multi-imagenet-worker created
$ kubectl get deployments
NAME DESIRED CURRENT UP-TO-DATE
AVAILABLE AGE
netapp-tensorflow-multi-imagenet-worker 1 1 1 1
1 4s
```
2. Confirme que el despliegue del trabajador que creó en el paso 1 se inició correctamente. Los siguientes comandos de ejemplo confirman que se creó un solo pod de trabajadores para la implementación, tal y como se indica en la definición de la puesta en marcha, y que este pod se ejecuta actualmente en uno de los nodos de trabajo de la GPU.

```
$ kubectl get pods -o wide
NAME READY
STATUS RESTARTS AGE
IP NODE NOMINATED NODE
netapp-tensorflow-multi-imagenet-worker-654fc7f486-v6725 1/1
Running 0 60s 10.61.218.154 10.61.218.154 <none>
$ kubectl logs netapp-tensorflow-multi-imagenet-worker-654fc7f486-v6725
22122
```
3. Cree un trabajo de Kubernetes en un maestro que se inicia, participe y realice un seguimiento de la ejecución de un trabajo de varios nodos síncronos. Los siguientes comandos de ejemplo crean un maestro que inicia sesión, participa en y realiza un seguimiento de la ejecución síncrona distribuida de la misma tarea de prueba de rendimiento TensorFlow que se ejecutó en un solo nodo del ejemplo de la sección ["Ejecute una carga de trabajo de IA de un solo nodo"](#page-2-1).

Este trabajo maestro de ejemplo solicita ocho GPU y, por lo tanto, puede ejecutarse en un único nodo de trabajo de GPU con ocho o más GPU. Si los nodos de trabajo de la GPU tienen más de ocho GPU, para maximizar el rendimiento, es posible que desee aumentar este número para ser igual al número de GPU que disponen los nodos de trabajo.

El POD maestro especificado en esta definición de trabajo de ejemplo recibe una hostNetwork valor de true, así como se le dio a la cápsula de trabajo un hostNetwork valor de true en el paso 1. Consulte el paso 1 para obtener más información acerca de por qué es necesario este valor.

```
$ cat << EOF > ./netapp-tensorflow-multi-imagenet-master.yaml
apiVersion: batch/v1
kind: Job
metadata:
    name: netapp-tensorflow-multi-imagenet-master
spec:
    backoffLimit: 5
    template:
      spec:
        hostNetwork: true
        volumes:
        - name: dshm
          emptyDir:
            medium: Memory
        - name: testdata-iface1
          persistentVolumeClaim:
            claimName: pb-fg-all-iface1
        - name: testdata-iface2
          persistentVolumeClaim:
            claimName: pb-fg-all-iface2
        - name: results
          persistentVolumeClaim:
            claimName: tensorflow-results
        containers:
      - name: netapp-tensorflow-py2
           image: netapp/tensorflow-py2:19.03.0
          command: ["python", "/netapp/scripts/run.py", "--
dataset dir=/mnt/mount 0/dataset/imagenet", "--port=22122", "--
num devices=16", "--dqx version=dqx1", "--
nodes=10.61.218.152,10.61.218.154"]
          resources:
            limits:
               nvidia.com/gpu: 8
```

```
  volumeMounts:
         - mountPath: /dev/shm
           name: dshm
       - mountPath: /mnt/mount 0
           name: testdata-iface1
       - mountPath: /mnt/mount 1
           name: testdata-iface2
       - mountPath: /tmp
           name: results
         securityContext:
           privileged: true
       restartPolicy: Never
EOF
$ kubectl create -f ./netapp-tensorflow-multi-imagenet-master.yaml
job.batch/netapp-tensorflow-multi-imagenet-master created
$ kubectl get jobs
NAME COMPLETIONS DURATION AGE
netapp-tensorflow-multi-imagenet-master 0/1 25s 25s
```
4. Confirme que el trabajo maestro que creó en el paso 3 se está ejecutando correctamente. El siguiente comando de ejemplo confirma que se creó un único pod maestro para el trabajo, tal como se indica en la definición de trabajos, y que este pod se ejecuta actualmente en uno de los nodos de trabajo de la GPU. También debe ver que el pod de trabajo que originalmente vio en el paso 1 sigue en ejecución y que los pods maestro y trabajador se ejecutan en diferentes nodos.

```
$ kubectl get pods -o wide
NAME READY
STATUS RESTARTS AGE
IP NODE NOMINATED NODE
netapp-tensorflow-multi-imagenet-master-ppwwj 1/1
Running 0 45s 10.61.218.152 10.61.218.152 <none>
netapp-tensorflow-multi-imagenet-worker-654fc7f486-v6725 1/1
Running 0 26m 10.61.218.154 10.61.218.154 <none>
```
5. Confirme que el trabajo maestro que ha creado en el paso 3 se ha completado correctamente. Los siguientes comandos de ejemplo confirman que el trabajo se ha completado correctamente.

```
$ kubectl get jobs
NAME COMPLETIONS DURATION AGE
netapp-tensorflow-multi-imagenet-master 1/1 5m50s 9m18s
$ kubectl get pods
NAME READY
STATUS RESTARTS AGE
netapp-tensorflow-multi-imagenet-master-ppwwj 0/1
Completed 0 9m38s
```
netapp-tensorflow-multi-imagenet-worker-654fc7f486-v6725 1/1 Running 0 35m \$ kubectl logs netapp-tensorflow-multi-imagenet-master-ppwwj [10.61.218.152:00008] WARNING: local probe returned unhandled shell:unknown assuming bash rm: cannot remove '/lib': Is a directory [10.61.218.154:00033] PMIX ERROR: NO-PERMISSIONS in file gds\_dstore.c at line 702 [10.61.218.154:00033] PMIX ERROR: NO-PERMISSIONS in file gds\_dstore.c at line 711 [10.61.218.152:00008] PMIX ERROR: NO-PERMISSIONS in file gds\_dstore.c at line 702 [10.61.218.152:00008] PMIX ERROR: NO-PERMISSIONS in file gds\_dstore.c at line 711 Total images/sec =  $12881.33875$ ================ Clean Cache !!! ================== mpirun -allow-run-as-root -np 2 -H 10.61.218.152:1,10.61.218.154:1 -mca pml ob1 -mca btl ^openib -mca btl tcp if include enp1s0f0 -mca plm rsh agent ssh -mca plm rsh args "-p 22122" bash -c 'sync; echo  $1 >$ /proc/sys/vm/drop\_caches' ========================================= mpirun -allow-run-as-root -np 16 -H 10.61.218.152:8,10.61.218.154:8 -bind-to none -map-by slot -x NCCL DEBUG=INFO -x LD LIBRARY PATH -x PATH -mca pml ob1 -mca btl ^openib -mca btl tcp if include enp1s0f0 -x NCCL\_IB\_HCA=mlx5 -x NCCL\_NET\_GDR\_READ=1 -x NCCL\_IB\_SL=3 -x NCCL IB GID INDEX= $3 -x$ NCCL\_SOCKET\_IFNAME=enp5s0.3091,enp12s0.3092,enp132s0.3093,enp139s0.3094 -x NCCL IB CUDA SUPPORT=1 -mca orte base help aggregate 0 -mca plm\_rsh\_agent ssh -mca plm\_rsh\_args "-p 22122" python /netapp/tensorflow/benchmarks\_190205/scripts/tf\_cnn\_benchmarks/tf\_cnn\_be nchmarks.py --model=resnet50 --batch\_size=256 --device=gpu --force gpu compatible=True --num intra threads=1 --num inter threads=48 --variable update=horovod --batch group size=20 --num batches=500 --nodistortions --num gpus=1 --data format=NCHW --use fp16=True --use\_tf\_layers=False --data\_name=imagenet --use\_datasets=True --data dir=/mnt/mount 0/dataset/imagenet --datasets parallel interleave cycle length=10 --datasets sloppy parallel interleave=False --num mounts=2 --mount prefix=/mnt/mount %d --datasets prefetch buffer size=2000 -datasets use prefetch=True --datasets num private threads=4 --horovod\_device=gpu > /tmp/20190814 161609 tensorflow horovod rdma resnet50 gpu 16 256 b500 im agenet\_nodistort\_fp16\_r10\_m2\_nockpt.txt 2>&1

6. Elimine la implementación del trabajador cuando ya no la necesite. Los siguientes comandos de ejemplo muestran la eliminación del objeto de implementación de trabajo que se creó en el paso 1.

Cuando se elimina el objeto de implementación de trabajo, Kubernetes elimina automáticamente todos los pods de trabajador asociados.

```
$ kubectl get deployments
NAME DESIRED CURRENT UP-TO-DATE
AVAILABLE AGE
netapp-tensorflow-multi-imagenet-worker 1 1 1 1
1 43m
$ kubectl get pods
NAME READY
STATUS RESTARTS AGE
netapp-tensorflow-multi-imagenet-master-ppwwj 0/1
Completed 0 17m
netapp-tensorflow-multi-imagenet-worker-654fc7f486-v6725 1/1
Running 0 43m
$ kubectl delete deployment netapp-tensorflow-multi-imagenet-worker
deployment.extensions "netapp-tensorflow-multi-imagenet-worker" deleted
$ kubectl get deployments
No resources found.
$ kubectl get pods
NAME STATUS
RESTARTS AGE
netapp-tensorflow-multi-imagenet-master-ppwwj 0/1 Completed 0
18m
```
7. **Opcional:** Limpie los artefactos del trabajo maestro. Los siguientes comandos de ejemplo muestran la eliminación del objeto de trabajo maestro que se creó en el paso 3.

Cuando se elimina el objeto de trabajo maestro, Kubernetes elimina automáticamente todos los pods maestros asociados.

```
$ kubectl get jobs
NAME COMPLETIONS DURATION AGE
netapp-tensorflow-multi-imagenet-master 1/1 5m50s 19m
$ kubectl get pods
NAME STATUS
RESTARTS AGE
netapp-tensorflow-multi-imagenet-master-ppwwj 0/1 Completed 0
19m
$ kubectl delete job netapp-tensorflow-multi-imagenet-master
job.batch "netapp-tensorflow-multi-imagenet-master" deleted
$ kubectl get jobs
No resources found.
$ kubectl get pods
No resources found.
```
#### **Información de copyright**

Copyright © 2024 NetApp, Inc. Todos los derechos reservados. Imprimido en EE. UU. No se puede reproducir este documento protegido por copyright ni parte del mismo de ninguna forma ni por ningún medio (gráfico, electrónico o mecánico, incluidas fotocopias, grabaciones o almacenamiento en un sistema de recuperación electrónico) sin la autorización previa y por escrito del propietario del copyright.

El software derivado del material de NetApp con copyright está sujeto a la siguiente licencia y exención de responsabilidad:

ESTE SOFTWARE LO PROPORCIONA NETAPP «TAL CUAL» Y SIN NINGUNA GARANTÍA EXPRESA O IMPLÍCITA, INCLUYENDO, SIN LIMITAR, LAS GARANTÍAS IMPLÍCITAS DE COMERCIALIZACIÓN O IDONEIDAD PARA UN FIN CONCRETO, CUYA RESPONSABILIDAD QUEDA EXIMIDA POR EL PRESENTE DOCUMENTO. EN NINGÚN CASO NETAPP SERÁ RESPONSABLE DE NINGÚN DAÑO DIRECTO, INDIRECTO, ESPECIAL, EJEMPLAR O RESULTANTE (INCLUYENDO, ENTRE OTROS, LA OBTENCIÓN DE BIENES O SERVICIOS SUSTITUTIVOS, PÉRDIDA DE USO, DE DATOS O DE BENEFICIOS, O INTERRUPCIÓN DE LA ACTIVIDAD EMPRESARIAL) CUALQUIERA SEA EL MODO EN EL QUE SE PRODUJERON Y LA TEORÍA DE RESPONSABILIDAD QUE SE APLIQUE, YA SEA EN CONTRATO, RESPONSABILIDAD OBJETIVA O AGRAVIO (INCLUIDA LA NEGLIGENCIA U OTRO TIPO), QUE SURJAN DE ALGÚN MODO DEL USO DE ESTE SOFTWARE, INCLUSO SI HUBIEREN SIDO ADVERTIDOS DE LA POSIBILIDAD DE TALES DAÑOS.

NetApp se reserva el derecho de modificar cualquiera de los productos aquí descritos en cualquier momento y sin aviso previo. NetApp no asume ningún tipo de responsabilidad que surja del uso de los productos aquí descritos, excepto aquello expresamente acordado por escrito por parte de NetApp. El uso o adquisición de este producto no lleva implícita ninguna licencia con derechos de patente, de marcas comerciales o cualquier otro derecho de propiedad intelectual de NetApp.

Es posible que el producto que se describe en este manual esté protegido por una o más patentes de EE. UU., patentes extranjeras o solicitudes pendientes.

LEYENDA DE DERECHOS LIMITADOS: el uso, la copia o la divulgación por parte del gobierno están sujetos a las restricciones establecidas en el subpárrafo (b)(3) de los derechos de datos técnicos y productos no comerciales de DFARS 252.227-7013 (FEB de 2014) y FAR 52.227-19 (DIC de 2007).

Los datos aquí contenidos pertenecen a un producto comercial o servicio comercial (como se define en FAR 2.101) y son propiedad de NetApp, Inc. Todos los datos técnicos y el software informático de NetApp que se proporcionan en este Acuerdo tienen una naturaleza comercial y se han desarrollado exclusivamente con fondos privados. El Gobierno de EE. UU. tiene una licencia limitada, irrevocable, no exclusiva, no transferible, no sublicenciable y de alcance mundial para utilizar los Datos en relación con el contrato del Gobierno de los Estados Unidos bajo el cual se proporcionaron los Datos. Excepto que aquí se disponga lo contrario, los Datos no se pueden utilizar, desvelar, reproducir, modificar, interpretar o mostrar sin la previa aprobación por escrito de NetApp, Inc. Los derechos de licencia del Gobierno de los Estados Unidos de América y su Departamento de Defensa se limitan a los derechos identificados en la cláusula 252.227-7015(b) de la sección DFARS (FEB de 2014).

#### **Información de la marca comercial**

NETAPP, el logotipo de NETAPP y las marcas que constan en <http://www.netapp.com/TM>son marcas comerciales de NetApp, Inc. El resto de nombres de empresa y de producto pueden ser marcas comerciales de sus respectivos propietarios.